## To-do list

This feature can be used to organize your database development. It can be found in the IBExpert Tools menu and also in the IBExpert object editors. This feature is unfortunately not included in the free IBExpert Personal Edition.

After allowing IBExpert to create the necessary system objects:

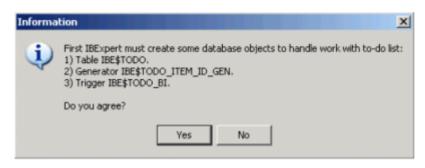

you can add to-do items for each object in the database, using the right mouse-click context-sensitive menu or the [Ins] key. This menu also allows you to *Edit a to-do item* ([F2]), *Delete a to-do item* ([Ctrl # Del]), *Hide done to-do items* (or click the icon in the toolbar) and *Refresh to-do list* (also found in the toolbar). To-do items can also be entered directly on the To-do pages in the object editors.

| Data model       Middle       Documentation       Joe       14.04.2008       20.04.2008       SYSDBA         Test indices       Index: BUDGETX       Above middle       Performance       John       14.04.2008       30.04.2008       SYSDBA         Test, Test, Test, Test, III       Procedure: DELETE_EMPLO       Middle       Performance       John       14.04.2008       30.04.2008       SYSDBA         Middle       Test, Test, Test, Test, III       Procedure: DELETE_EMPLO       Add to-do item       Ins         Edit to-do item       F2       Delete to-do item       F2       Delete to-do item Ctrl+Del         Hide done to-do items       Hide done to-do items       Hide done to-do items       Image: Comparison of the state of the state of the s |   | olumn header here to g | Database object               | Priority     | Category       | Responsible | Created    | Deadline   | Owner  |   |
|----------------------------------------------------------------------------------------------------|---|------------------------|-------------------------------|--------------|----------------|-------------|------------|------------|--------|---|
| Test, Test, Test, Test III Procedure: DELETE_EMPLO Chris 14.04.2008 30.04.2008 SYSDBA Add to-do item Ins Edit to-do item F2 Delete to-do item Ctrl+Del                                                                                                    |   | Data model             |                               | Middle       | Documentation  | Joe         | 14.04.2008 | 20.04.2008 | SYSDBA |   |
| Add to-do item Ins<br>Edit to-do item F2<br>Delete to-do item Ctrl+Del                                                                                                    |   | Test indices           | Index: BUDGETX                | Above middle | Performance    | John        | 14.04.2008 | 30.04.2008 | SYSDBA |   |
| Edit to-do item F2 Edit to-do item Ctrl+Del Reverse Engineer a data model of database                                                                                                    |   | Test, Test, Test !!!   | Procedure: DELETE_EMPLO       |              |                | Chris       | 14.04.2008 | 30.04.2008 | SYSDBA |   |
| Refresh to-do list                                                                                                    | _ |                        | er a data model <b>of d</b> a |              | Hide done to-d | o items     |            |            |        | 1 |

The fields in the *New to-do item* dialog are not mandatory, but may be completed as wished. Pulldown options lists and a calendar are provided where relevant, and the *Description* field in the lower part of this window allows you to include as much information as you wish or need.

To-do list

Last update: 2023/10/07 02-ibexpert:02-08-ibexpert-tools-menu:to-do-list http://ibexpert.com/docu/doku.php?id=02-ibexpert:02-08-ibexpert-tools-menu:to-do-list 16:33

| • New to-do item                |             |    | X                  |
|---------------------------------|-------------|----|--------------------|
| Caption                         |             |    | ority              |
| Another test<br>Database object | Responsible |    | iddle 🗾            |
| Description                     | Category    | H  | oove middle<br>igh |
|                                 |             |    |                    |
|                                 |             |    |                    |
|                                 |             |    |                    |
|                                 |             |    |                    |
|                                 |             |    |                    |
|                                 |             |    |                    |
| Done                            |             | OK | Cancel             |

Once a to-do item has been completed, it can be checked as *Done* and, if wished, either hidden from view or deleted.

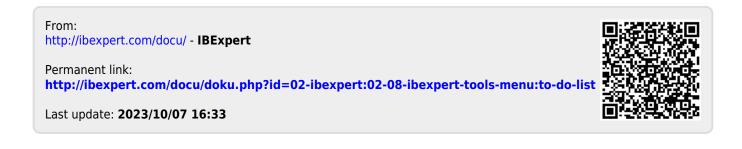